# ➢

1

#### **An Introduction to Linux**

#### Jonathan Quick, Hartebeesthoek Radio Astronomy **Observatory**

Basic Concepts Top Ten Commands & Procedures Finding More Information

#### **Goals**

- Give you basic "survival skills"
- Show you where to find more information when you need it
- Increase your familiarity with Unix/Linux tools and the "Unix way of thinking"
- Show how to browse and manipulate files

#### **Introduction and Background**

- Linux is a free implementation of the traditional Unix operating system
	- multi-process, multi-user, time-sharing
	- **paging virtual memory**
	- "free" in the sense of "freely distributable"; GPL
- Turns an ordinary PC into a real computer :-)
	- Our 'bootes.hartrao.ac.za' had been up 48 days when I was modifying these transparencies...

#### **Basic Linux Concepts**

- Linux Kernel
	- Base monolithic kernel + loadable modules
- Linux System / "Distribution"
	- Kernel + lots of software
- Process
- Command / Executable
- Shell / Command Line Interpreter
- X Window System

# **Everything is a File**

- find . -type x
	- Simple files, directories
		- f (regular file), d (directory)
	- **Devices** 
		- b block (buffered) special
			- hard disks, disk partitions, floppies
		- character (unbuffered) special
			- serial ports, tape drives
	- **Others** 
		- p (named pipe, FIFO), I (symbolic link), s (named network socket)

# ➢

# **What's there or the Directory Tree**

- "the root directory", "top"
- /usr/doc/bash/README.Debian.gz
	- a "pathname"
- . (current directory), .. (up one level)
- $\bullet$   $\sim$  (home directory),  $\sim$ user
- tree -d .

● /

#### **The Root Directory Level**

- /bin, /sbin -- basic commands
- /boot -- boot files
- /dev -- device special files
- /etc -- configuration files
- /home -- standard user home directories
- /lib -- run-time libraries

#### **The Root Directory Level 2**

- /mnt, /floppy, /dosa -- temporary mount points
- /proc -- process information
- /root -- home directory of 'root' user
- /tmp -- temporary files
- /usr -- "user level software" see next slide
- /var -- "variable" run-time files

#### **/usr, /var**

- /usr
	- /usr/bin, /usr/sbin -- "non-essential" commands
	- /usr/lib -- run-time libraries
	- /usr/X11R6 -- the X Window System
	- /usr/doc, include, local, share, src
- /var
	- /var/log -- run-time log files
	- /var/spool -- queued files (e.g. printer)
	- /var/lock, run, tmp

# **Logging in and out**

- Locally:
	- Into X Window System via 'xdm' / 'kdm' / 'gdm'
	- Into a "virtual console" 'login:' prompt
- Remotely:
	- Using 'ssh' or 'telnet'
- The user name and password checked against /etc/passwd --> UID, GID
- **Logging out** 
	- logout, exit, Ctrl-D

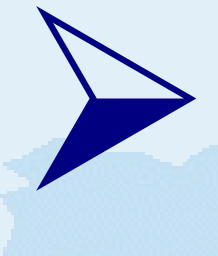

#### **The Shell**

- When you have logged in you will be dropped into a shell (or "command line interface", CLI)
- There are many alternative shells:
	- tcsh, used by FS 'oper' and 'prog' accounts
	- Bash (default), used by the 'root' account
	- others (ash, sh, ksh, zsh,...)
- Using the shell command line you can invoke commands (executables and scripts)

#### **Top Ten Commands**

- ls -al, locate, find . -name '\*.c'
- cd, pwd, pushd, popd
- less, more, most; zless README.gz
- fgrep, grep, egrep
	- zgrep broken /usr/doc/\*/README.gz
	- rgrep `hostname` /etc
- mv -i, cp -av, rm -rf
- emacs . &

### **Help! I Need Help!**

- command --help; man something
	- man 5 printcap
		- 1) commands, 2/3)programming, 4) /dev, 5) conf-files, 7) concepts 8) sysadmin
- **apropos something or man -k something**
- locate something
- cd /usr/share/doc/something;zless README.gz
- info something (or 'C-h i' in Emacs)

# **Navigating Directories**

- ls -altd
	- -a all files (also "hidden" '.xyz' files)
	- -I long format (dates, protection)
	- -t most recently changed files first
	- -d list directories (not their contents)
- cd /usr2/fs; pushd /var
	- cd (back to home directory)
	- cd .. (up one level, "parent" directory)
	- popd

#### **Browsing and Searching**

- less file1 file2
	- SPACE forward, 'b' backward
		- 'Page Up' and 'Page Down' keys work, too
	- ESC > end, ESC < beginning
		- **Like in Emacs!**
	- / searchstring RET
		- n search for next occurrence
	- F wait for more lines to be appended to the file
	- q quit

### **Browsing and Searching 2**

- fgrep string files
	- search for a fixed string
	- -i ignore upper/lowercase
- grep, egrep
	- '<sup>^</sup>beginning', 'end\$'
	- 'some.\*thing'
	- 'special[0-9][0-9]'

# **Moving, Copying, Deleting Files**

• cp -avi from to

➢

17

- cp -avi file1 file2 file3 todirectory
	- -a copy all file properties & dates
	- -v verbose; show file names copies
	- -i interactive warning against overwriting
- mv -vi (just like cp)
	- both renaming and moving between directories
- rm -rfi
- recursively, force, interactive

### **Mastering the Command Line**

- TAB Completion
	- of both command and file names
- Ctrl-D Alternatives
	- (in tcsh; double TAB in bash)
- Up-Arrow for previous commands
	- "Command Line History"
	- Editing with Left/Right-Arrow, Backspace, Ctrl-D, Ctrl-A/E
- Mouse copy/paste; Shift-Insert

# **Manipulating Input/Output**

- When a command executes it has 3 I/O streams:
	- standard input, output, and error output
	- by default these are bound to the "terminal" /dev/tty
- "Redirecting":
	- < input, > output, >> append output
	- error output / tcsh: >&, >>& append
	- error output / bash: 2>, 2>> append

### **Combining Commands**

- "Pipeline": 'fgrep bbc01 \*.log | less'
	- Feed the output of the first command to the input of the second
	- Runs the two commands in parallel!
- Grouping commands with parentheses
	- (cd /usr/doc; zgrep -i doc \*.gz) | less
- Running commands in the background
	- $\bullet$  &, Ctrl-Z, bg, fg, jobs, %1

### **Multiple Jobs**

- Any command line can be run in the background by just appending '&'
- A command you have already started can be suspended with Ctrl-Z ("zap" it :-)
- You can resume a suspended job
	- With 'bg': send it to run in the background
	- With 'fg': bring it back to foreground (to your shell)
- Type 'jobs' to see what you have in background
- $kill -9 \%1$

#### **Combination Examples**

- How many log files do you have?
	- cd /usr2/log; ls \*.log | wc
- Look at valid pointing offset results
	- fgrep '#offset' point.log | grep '1 1' | less
- Where is RealTek mentioned in kernel source code?
	- cd /usr/src/kernel-source-2.0.36 (remember TAB!)
	- fgrep -i realtek `find . -name '\*.c'` | less
- updatedb &

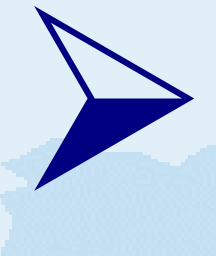

#### **Wildcards**

- The shell interprets wildcards and substitutes the resulting list of local file names on the command line
- '\*' -- anything (zero or more characters)
	- Can be anywhere in the pathname!
		- /usr/doc/\*/README\*.gz
- '?' -- any one character
- '[0-9]', '[a-z]' -- any listed character

### **Handling Disks and Floppies**

- Formatting
	- Floppies: superformat /dev/fd0
	- Hard disk partitions: mke2fs /dev/hda1
- Using (MS-DOS) floppies directly:
	- mdir a:, mcopy \*.txt a:, mcopy 'a:\*.vex'.
- Mounting to a mount point (=directory)
	- mount /dev/fd0 /mnt
- Use normally, unmount with 'umount /mnt'

#### **File and Directory Protection**

- All files and directories are owned by one user and one group
- All files and directories have three sets of protection "bits"
	- What the owner user can do ('u')
	- What the owner group can do ('g')
	- What all the others ("world") can do ('o')
- Protection "bits" 'r' read, 'w' write, 'x' execute

#### **'rwx' for Files**

- The protection bits affect the file contents, not the file name!
	- 'r' means the user/group/others can read the contents of this file
	- 'w' means the user/group/others can change the contents of this file
	- 'x' means that execution of this file (script or binary) can be attempted
	- Typical default is '-rwxr-xr-x'

#### **'rwx' for Directories**

- The protection bits affect what the user/group/others can do to the file that contains the file names (=the directory itself)
	- 'r' means the user/group/others can read and list the file names in the directory
	- 'w' means the user/group/others can add, delete, and change the file names in the directory
	- 'x' means that this directory can be "used" (e.g. as a part of a pathname)
	- Typical default is 'drwxr-xr-x'

# **Changing Protection**

- **Changing protection bits** 
	- chmod -R ugoa=+-rwx file1 file2
		- $u(ser)$ ,  $g(roup)$ ,  $o(thers)$ ,  $a(III)$
		- $=$ (set exactly),  $+(add)$ ,  $-(remove)$
		- r(ead), w(rite), x(ecute)
- **Changing ownership** 
	- chown oper.rtx file1 file2 file3
	- Only 'root' can change file owner

#### **Inodes, Hard Links, Soft Links...**

- The same file can be present in multiple directories
	- Same name / different names allowed
- Directories refer to the file with an "inode" number
- Deleting a file actually only removes the name from the directory
	- If this was the last name referring to a given inode, only then the file contents is actually deleted

#### **Hard Links, Soft Links**

- "Additional" names for the same files are created with 'ln oldfile newfile'
	- This is a "hard link"
	- Notice the order: just like in 'cp' copy command
- A symbolic link is created in the same way 'ln -s oldfile newfile'
	- This is a "soft link"
	- 'newfile' only stores the name of the 'oldfile'

#### **Getting System Information**

- ps axf, top; kill, kill -9
- free
- df, mount
- netstat -n
- w, who
- cat /proc/cpuinfo (and others)

### **Finding More Information**

- The HOWTO collection of documents
	- cd /usr/share/doc/HOWTO
- Linux Documentation Project
	- http://www.tldp.org/
- Debian Bug Tracking System
	- http://www.debian.org/Bugs/
- www.google.com

# **Summary**

- What we have covered today:
	- **Basic Linux Concepts**
	- **The Shell**
	- **Top Ten Commands**
	- **Help! I Need Help!**
	- **Mastering the Command Line**
	- Manipulating Input/Output
	- Combining Commands, Using Wildcards
	- **Combination Examples**

# **Summary**

- What we have covered today:
	- **The Directory Tree**
	- **Everything is a File**
	- **Handling Disks and Floppies**
	- **File and Directory Protection**
	- **Getting System Information**
	- **Finding More Information**